# **Harjoitus 4 – Laserit**

#### **Harjoituksen tavoitteet**

- Opit tekemään sähköisen kytkennän laserdiodiin ja saamaan siitä laservaloa ulos
- Opit karakterisoimaan epälineaarisia komponentteja käyttäen IV-mittauksia
- Opit tekemään sähköisen kytkennän fotodiodiin ja käyttämään sitä laserdiodin optisen tehon mittaamiseen
- Opit käsittelemään diodilaseria ja kollimoimaan siitä lähtevän divergoivan lasersäteen
- Tutustut laserien turvaluokitukseen

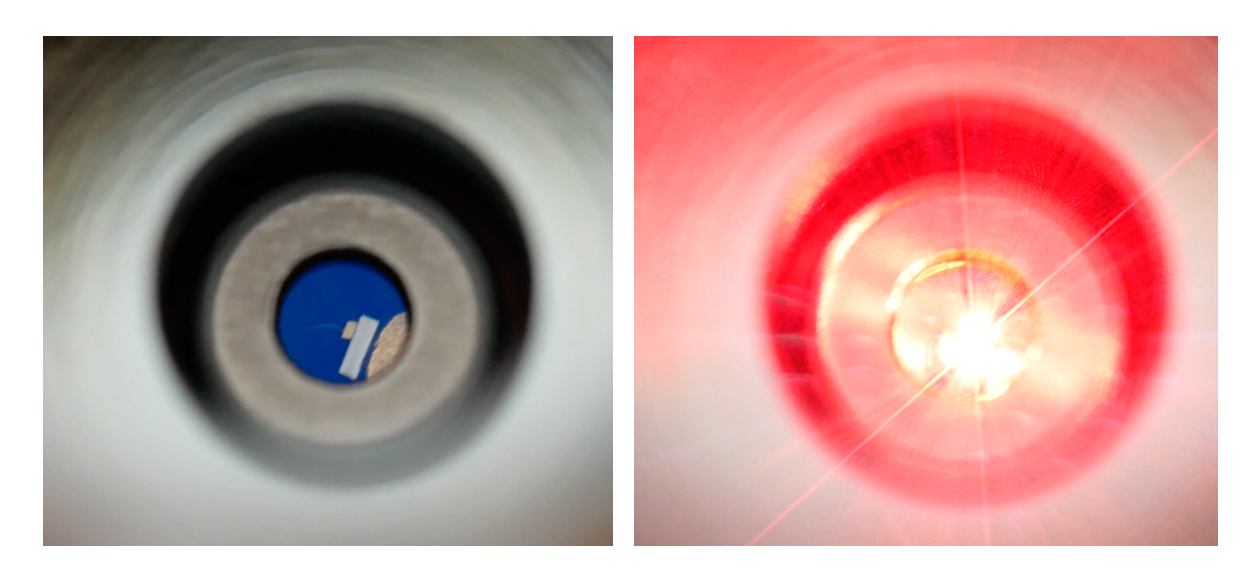

Kuva 1. Valokuvapari harjoituksessa käytettävästä diodilaserista jännitteettömässä (vasen kuva) ja jännitteellisessä tilassa (oikea kuva). Työturvallisuussyistä jännitteelliseen ja valoa emittoivaan laserdiodiin ei saa katsoa suoraan silmin.

#### **Huomioitavaa ennen kuin aloitat työskentelyn**

- Tehtävät kannattaa suorittaa järjestyksessä
- Tehtäviin on merkitty arvio tarvitusta ajasta. Jos näyttää siltä, että et ehdi suorittaa mittausta, kysy rohkeasti apua assistentilta
- Työturvallisuus: Älä katso suoraan laservalon lähteeseen vaan käytä aina sopivaa varjostinta. Älä myöskään omalla toiminnallasi aiheuta tilanteita, joissa joku muu voi joutua alttiiksi suoralle, kohti silmiä kohdistuvalle lasersäteelle.

## **Tehtävä 1. Laserdiodin kytkentä ja IV-karakterisointi (n. 60 min)**

Työpisteeltä löytyy Arima Lasersin valmistama laserdiodi (Kuva 2). Se pitää sisällään sekä itse laserdiodin (*laser diode*, LD) että fotodiodin (*photo diode*, PD). Jälkimmäisestä lisää Tehtävässä 2. Ennen tämän laserdiodin (tai minkä tahansa muunkaan laserin) kytkentää ja käyttämistä on syytä perehtyä laserturvallisuuteen. Suomessa tietoa laserturvallisuudesta antaa Säteilyturvakeskus (STUK).1 Tunnista Säteilyturvakeskuksen antamien laserluokkakuvausten ja valmistajan esitteen perusteella kyseisen laserdiodin turvaluokka. Tunnista lisäksi valmistajan esitteestä mistä materiaalista kyseisen laserin valoa muodostava komponentti on valmistettu.

Tee seuraavaksi sähköinen kytkentä, jolla syötät laboratorioteholähteestä jännitettä ja virtaa tähän laserdiodiin. Huomioi että laserdiodit ovat herkkiä komponentteja ja erittäin alttiita staattiselle sähkölle – vältä laserdiodiin koskemista sormin ja käytä mieluummin koukkuliittimiä laserdiodin liikutteluun. Kytkennässä kiinnitä huomiota erityisesti siihen, että kytket virran kulkemaan oikeaan suuntaan *laserdiodin* läpi. Ennen jännitteen kytkemistä, pyydä assistenttia varmistamaan, että kytkentä on oikein. Lisäksi ennen virran kytkemistä on syytä tiedostaa, että laserdiodi on sähköiseltä käyttäytymiseltään voimakkaan epälineaarinen, mikä aiheuttaa haasteita. Turvallisuussyistä laserdiodin yli kulkeva virta ei saa missään olosuhteissa ylittää arvoa 25 mA - se voi aiheuttaa vaarallisen kirkkaan laser emission ja johtaa diodin tuhoutumiseen. Tästä syystä on vahvasti suositeltua asettaa virtalähteen OVP/OCP arvot noin tasoille 2.2 V ja 26 mA. Lisäksi on erittäin suositeltua asettaa diodin yli kytkettävä jännite korkeintaan tasolle 1.9 V ja virta korkeintaan tasolle 1 mA aina ennen virran kytkemistä päälle on/off-painikkeesta – ja vasta sen jälkeen nostaa jännitettä ja virtaa hitaasti halutuille tasoille. Liian nopea jännitteen tai virran kasvattaminen näkyy voimakkaana valonvälähdyksenä diodista ja/tai teholähteen OVP/OCP-mekanismien aktivoitumisena. Näitä tulee välttää. Pidä kirjaa siitä, kuinka monta kertaa OVP/OCP-mekanismi aktivoituu tehtävän aikana.

Testaa diodin toimintaa aluksi suuntaamalla diodi kohti työpöytää tai jotain muuta sopivaa varjostinta ja kasvata hitaasti virtaa ja jännitettä kunnes saat aikaan silmin nähtävää valoa. Määritä pienimmät jännitteen ja virran arvot, joilla saat aikaan paljain silmin nähtävää valoa. Kokeile myös diodin toimintaa ja intensiteettiä suurimmalla sallitulla virran arvolla.

Tämän jälkeen mittaa systemaattisemmin diodin läpi kulkeva virta jännitteen funktiona (ns. IV-mittaus). Tämän mittauksen voi suorittaa käyttäen ainoastaan laboratorioteholähdettä, mutta yleismittarin käyttäminen on myös sallittua. Valitse mittauspisteet siten, että ne antavat mielestäsi hyvän kuvan diodin sähköisestä käyttäytymisestä ja epälineaarisuudesta.

Mittaa lopuksi laserdiodin resistanssi käyttäen yleismittarin vastusmittaustoimintoa eri *range*asetuksen arvoilla ja vertaa IV-käyrään.

<sup>1</sup> https://www.stuk.fi/aiheet/laserit/laserluokat

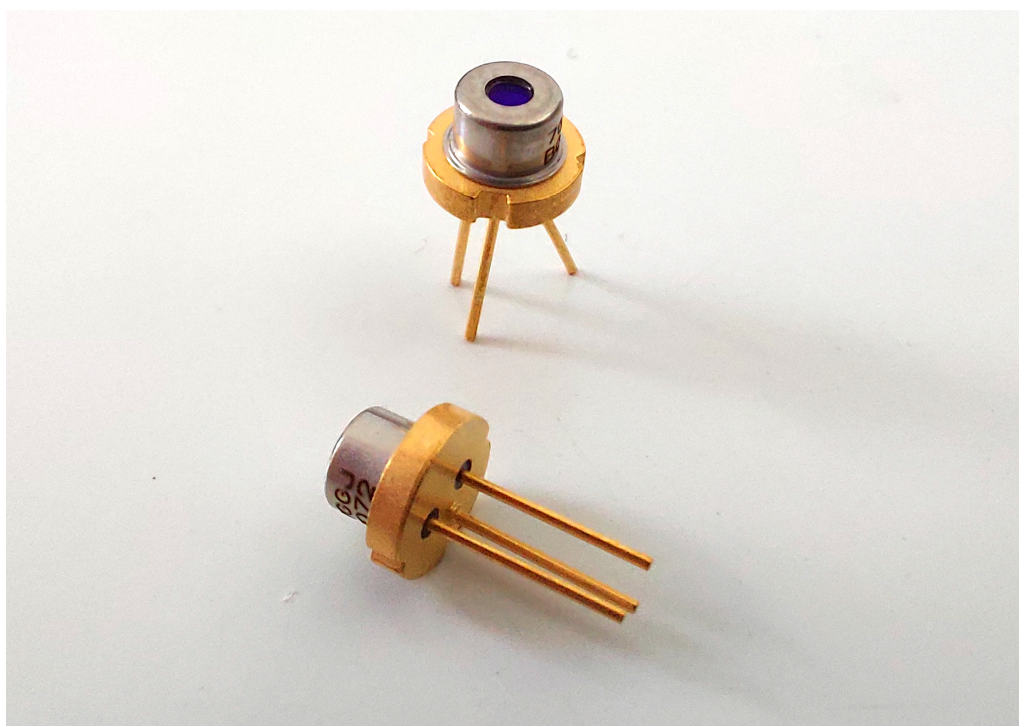

Kuva 2. Valokuva kahdesta Arima Lasersin valmistamasta laserdiodista.

### **Tehtävä 2. Laserdiodin emission karakterisointi käyttäen siihen integroitua fotodiodia (n. 60 min)**

Laserien emission intensiteettiä tutkitaan monesti ulkoisella tehomittarilla. Useissa diodilasereissa on kuitenkin integroitu fotodiodi, jonka läpi kulkeva virta korreloi laserdiodin emission intensiteetin kanssa. Pohdi valmistajan esitteessä näkyvän kuvan (Kuva 3, keskimmäinen paneeli) ja yleisen tiedon2 perusteella miksi fotodiodin läpi kulkeva virta on parempi indikaatio emission intensiteetistä kuin laserdiodin läpi kulkeva virta.

Lisää seuraavaksi Tehtävässä 1 rakennettuun kytkentään yleismittari, jolla mittaat fotodiodin läpi kulkevaa virtaa. Piirrä kytkennästä myös skemaattinen kuva käyttäen Kuvaa 3 pohjana (esimerkiksi Powerpointia käyttäen). Mittaa rakennettua kytkentää käyttäen fotodiodin läpi kulkeva virta laserdiodin läpi kulkevan virran funktiona, kun jälkimmäinen kasvaa arvosta 0 mA arvoon 25 mA. Valitse mittauspisteet niin että diodin epälineaarinen käytös näkyy hyvin.

Tutki seuraavaksi muodostuvan säteilyn käyttäytymistä käyttäen varjostinta. Tähän sopii esimerkiksi työpisteeltä löytyvä ruutupaperi. Selvitä erityisesti minkä muotoinen muodostuva lasersäde on ja miten se muuttuu, kun siirrät varjostinta kauemmaksi/lähemmäksi lähdettä. Tutki lisäksi valon intensiteetin tasaisuutta varjostimella kun kasvatat laserdiodin läpi kulkevaa virtaa arvosta 0 mA arvoon 25 mA.

<sup>2</sup> https://en.wikipedia.org/wiki/Photodiode

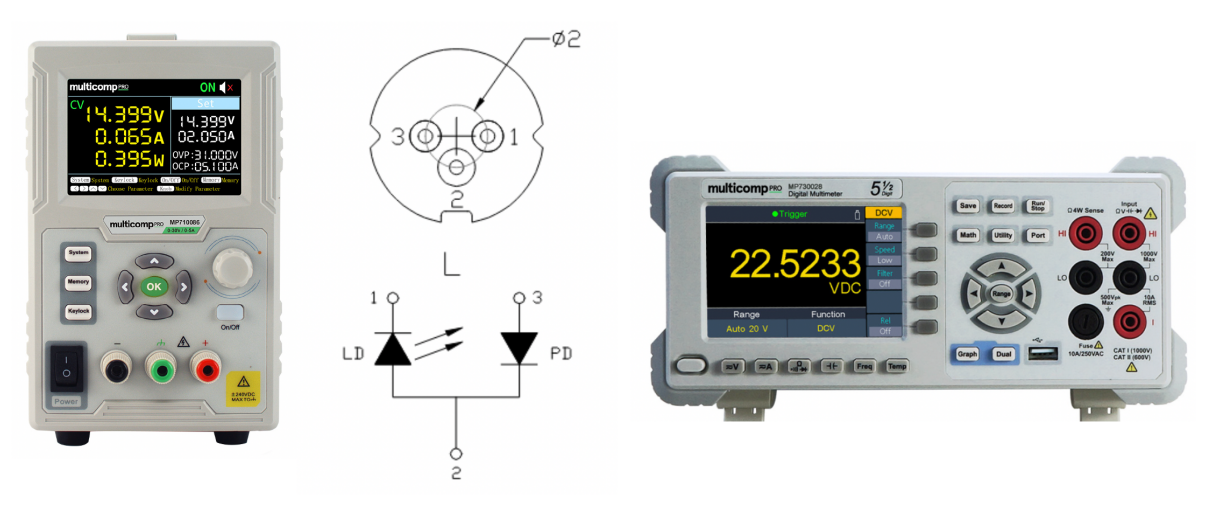

Kuva 3. Tehtävässä 2 tarvittavat laitteet ja laserdiodin rakenne. Miten nämä kytketään?

### **Tehtävä 3. Diodilaserin käyttäytyminen ja kollimointi (n. 60 min)**

Tutustu lopuksi hieman toisenlaisen työpisteeltä löytyvään laseriin, jonka on valmistanut Global Laser Ltd (Kuva 4). Tätä laseria voidaan kutsua edellisistä tehtävistä poiketen *diodilaseriksi*, jos termillä *laserdiodi* kuvataan Tehtävissä 1 ja 2 tutkittua yksinkertaista puolijohdekomponenttia.

Tee aluksi sähköinen kytkentä diodilaseriin valmistajan ohjeiden mukaisesti ja laita se päälle syöttämällä siihen valmistajan ehdottama jännite. Tutki sen jälkeen mikä on pienin jännitteen arvo, jolla saat tämän diodilaserin päälle ja miten muodostuvan valon intensiteetti (silmämääräisesti arvioituna) riippuu jännitteen suuruudesta. Vertaa käytöstä Tehtävissä 1 ja 2 tutkittuun laserdiodiin.

Sammuta diodilaser hetkeksi ja irrota laserin edessä oleva optinen komponentti käyttäen valmistajan toimittamaa metallista työkalua (Kuva 4). Tutki ja päättele mikä tämä irrotettu komponentti on. Tutki myös mitä tämän komponentin takaa, eli diodilaserin "sisältä" löytyy. Kytke seuraavaksi laser taas päälle ja tutki muodostuvan valonsäteen muotoa varjostimella ilman poistettua optista komponenttia. Vertaa Tehtävien 1 ja 2 laserdiodin käyttäytymiseen.

Lopuksi laita optinen komponentti takaisin paikoilleen ja säädä sen sijainti työkalulla niin, että laserin muodostama valonsäde ei enää divergoi vaan etenee suoraviivaisesti muodostaen terävän pisteen kaukana olevalle varjostimme (esimerkiksi laboratorion kattoon). Tällöin lasersäteen sanotaan olevan kollimoitu. Piirrä tätä tilannetta vastaava sädediagrammi (*ray diagram*) 3.

Laserin ulkopinnassa on kierre ja mutteri, jotka eivät selvästikään ole laserin toiminnan kannalta tarpeellisia. Pohdi miksi valmistaja on nämä laseriin lisännyt ja mitä niillä voisi tehdä.

<sup>&</sup>lt;sup>3</sup> https://fi.wikipedia.org/wiki/Linssi\_(optiikka)

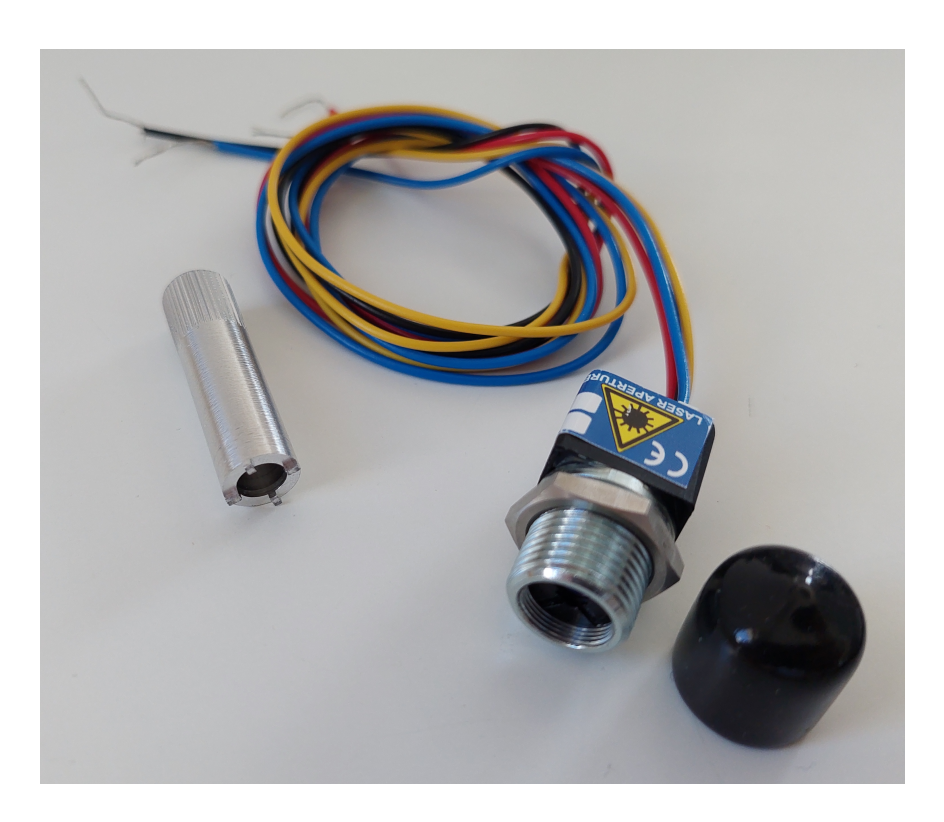

Kuva 4. Valokuva Tehtävässä 3 käytettävästä diodilaserista ja sen valmistajan toimittamasta pienestä metallisesta työkalusta.